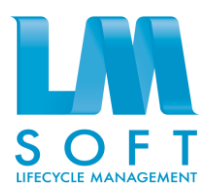

# АВТОМАТИЗИРОВАННАЯ СИСТЕМА УПРАВЛЕНИЯ ПРОЕКТАМИ **ЛМ Софт Проектное управление / LM Soft Project Management**

Инструкция по установке

Листов 13

Москва, 2015

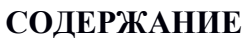

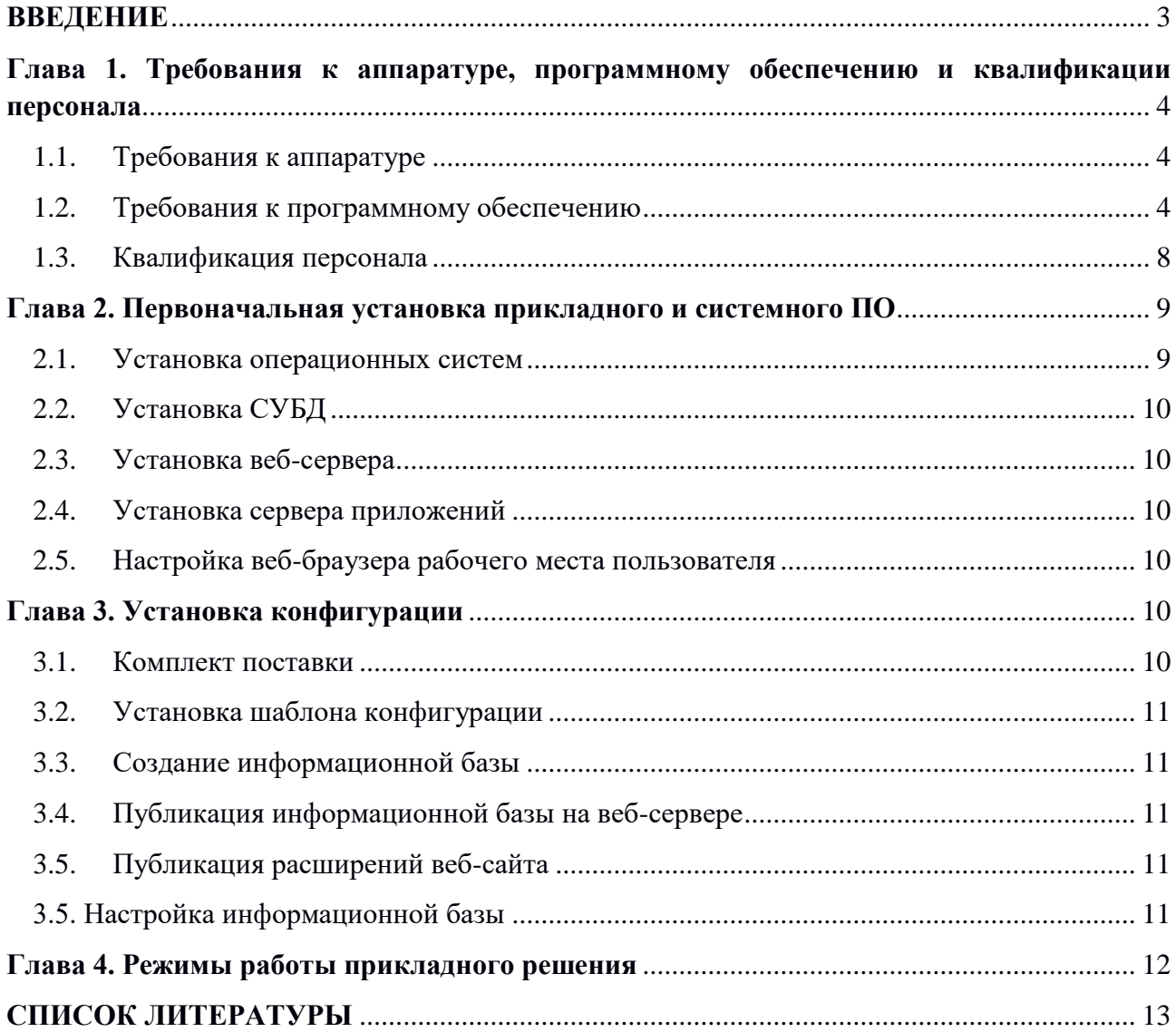

## <span id="page-2-0"></span>**ВВЕДЕНИЕ**

Настоящий документ является инструкцией по установке программного продукта LM Soft Project Management.

Программный продукт LM Soft Project Management является отдельным прикладным решением (конфигурацией), на базе программной платформы «1С:Предприятие». Функционирование и модификация данного продукта требуют использования механизмов и технологий платформы. Обзор платформы доступен на сайте [http://v8.1c.ru/overview/,](http://v8.1c.ru/overview/) общее описание архитектуры платформы доступно на сайте [http://v8.1c.ru/overview/Platform.htm.](http://v8.1c.ru/overview/Platform.htm)

При установке LM Soft Project Management необходимо руководствоваться настоящей инструкцией, а также дополнительной документацией:

- ‒ 1С:Предприятие 8.3. Руководство администратора. М.:«1С», 2103. 226 с.;
- ‒ 1С:Предприятие 8.3. Клиент-серверный вариант. Руководство администратора М.: «1С», 2102. 162 с.;
- ‒ Руководство пользователя LM Soft Project Management.

# <span id="page-3-0"></span>**Глава 1. Требования к аппаратуре, программному обеспечению и квалификации персонала**

## <span id="page-3-1"></span>1.1. Требования к аппаратуре

В [Таблица 1п](#page-3-2)риведены требования к аппаратному обеспечению, необходимому для корректной эксплуатации LM Soft Project Management.

| Компонент                                                                               | Минимальные требования                           | Рекомендуемые требования                         |  |
|-----------------------------------------------------------------------------------------|--------------------------------------------------|--------------------------------------------------|--|
| Клиентская часть                                                                        |                                                  |                                                  |  |
| Веб-клиент                                                                              |                                                  |                                                  |  |
| Процессор                                                                               | Intel Pentium Celeron<br>1800                    | Intel Core i3                                    |  |
|                                                                                         | Мгц                                              |                                                  |  |
| Оперативная память                                                                      | 512 M <sub>6</sub>                               | $2 \Gamma 6$                                     |  |
| Дисковое пространство                                                                   | $40\ \Gamma$ <sup>6</sup>                        | $40\ \Gamma$ <sup>6</sup>                        |  |
| Дисплей с разрешением                                                                   | WXGA (1366 x 768)                                | Full HD (1920 x1080)                             |  |
| Устройство ввода                                                                        | мышь, клавиатура                                 | мышь, клавиатура                                 |  |
| Серверная часть*                                                                        |                                                  |                                                  |  |
| Сервер базы данных                                                                      |                                                  |                                                  |  |
| Процессор                                                                               | Intel Xeon 2,4 $\Gamma$ ru (1 x 2.4 $\Gamma$ ru) | Intel Xeon 2,4 $\Gamma$ ru (4 x 2.4 $\Gamma$ ru) |  |
| Оперативная память                                                                      | $2 \Gamma 6$                                     | $16\Gamma$                                       |  |
| Дисковое пространство                                                                   | 500 Гб                                           | 1 T <sub>6</sub>                                 |  |
| Сетевой адаптер                                                                         | 100 M <sub>6</sub>                               | $1 \Gamma 6$                                     |  |
| Сервер приложений                                                                       |                                                  |                                                  |  |
| Процессор                                                                               | Intel Xeon 2,4 $\Gamma$ ru (1 x 2.4 $\Gamma$ ru) | Intel Xeon 2,4 $\Gamma$ ru (4 x 2.4 $\Gamma$ ru) |  |
| Оперативная память                                                                      | $1 \Gamma 6$                                     | $4\Gamma$ <sup>6</sup>                           |  |
| Дисковое пространство                                                                   | $250\,\overline{\Gamma6}$                        | $250\overline{16}$                               |  |
| Сетевой адаптер                                                                         | 100 M <sub>6</sub>                               | $1 \Gamma 6$                                     |  |
| USB-порты                                                                               | 2 шт. (в случае применения                       | 2 шт. (в случае применения                       |  |
|                                                                                         | аппаратных лицензии на                           | аппаратных<br>лицензии<br>на                     |  |
|                                                                                         | платформу 1С: Предприятие)                       | платформу 1С: Предприятие)                       |  |
| Веб-сервер                                                                              |                                                  |                                                  |  |
| Процессор                                                                               | Intel Xeon 2,4 $\Gamma$ ru (1 x 2.4 $\Gamma$ ru) | Intel Xeon 2,4 $\Gamma$ ru (1 x 2.4 $\Gamma$ ru) |  |
| Оперативная память                                                                      | $1\Gamma$ <sup>6</sup>                           | $1 \Gamma M6$                                    |  |
| Дисковое пространство                                                                   | 50 Гб                                            | 50 Гб                                            |  |
| Сетевой адаптер                                                                         | 100 M <sub>6</sub>                               | $1 \Gamma 6$                                     |  |
| * В минимальной комплектации допускается размещение серверной части на одном физическом |                                                  |                                                  |  |
| или виртуальном сервере                                                                 |                                                  |                                                  |  |

<span id="page-3-2"></span>Таблица 1 — Требования к аппаратному обеспечению

# <span id="page-4-0"></span>1.2. Требования к программному обеспечению

В [Таблица 2](#page-4-1) приведены требования к программному обеспечению, необходимому для корректной эксплуатации LM Soft Project Management, не входящее в комплект поставки**Ошибка! Источник ссылки не найден.**.

| Компоненты | Название программного<br>средства | Версия                              |
|------------|-----------------------------------|-------------------------------------|
|            | Клиентская часть                  |                                     |
| Веб-клиент | <b>Microsoft Windows</b>          | Windows 10                          |
|            |                                   | Windows 8.1                         |
|            |                                   | Windows 8                           |
|            |                                   | Windows 7                           |
|            |                                   | Windows Server 2012 R2 (x64-        |
|            |                                   | bit)                                |
|            |                                   | Windows Server 2012 (x64)           |
|            |                                   | Windows Server 2008 R2 (x64)        |
|            |                                   | <b>Windows Server 2008</b>          |
|            |                                   | <b>Windows Server 2003</b>          |
|            |                                   | <b>Windows Vista</b>                |
|            |                                   | Windows XP                          |
|            | Linux                             | ALT Linux CITT 6.0                  |
|            |                                   | Astra Linux Common Edition          |
|            |                                   | <b>Astra Linux Special Edition</b>  |
|            |                                   | openSUSE 11.3 и выше                |
|            |                                   | Ubuntu 14.04 и выше                 |
|            |                                   | $\overline{\text{M}}$ int 13 и выше |
|            |                                   | Debian 6.0 и выше                   |
|            |                                   | Fedora 17 и выше                    |
|            |                                   | Red Hat Enterprise Linux            |
|            |                                   | CentOS 6 и выше                     |
|            | Веб-браузер                       | Mozilla Firefox 44                  |
|            |                                   | Microsoft Internet Explorer 11      |
|            |                                   | Opera 34                            |
|            |                                   | Google Chrome для Window (32-       |
|            |                                   | и 64-разрядные версии) 48           |
|            |                                   | Рамблер браузер 40                  |
|            |                                   | Амиго 45                            |
|            |                                   | Yandex. Spaysep 15.12               |
|            | Расширения платформы              |                                     |
|            | 1С:Предприятие для веб-           |                                     |
|            | браузера.                         |                                     |

<span id="page-4-1"></span>Таблица 2 — Требования к программному обеспечению

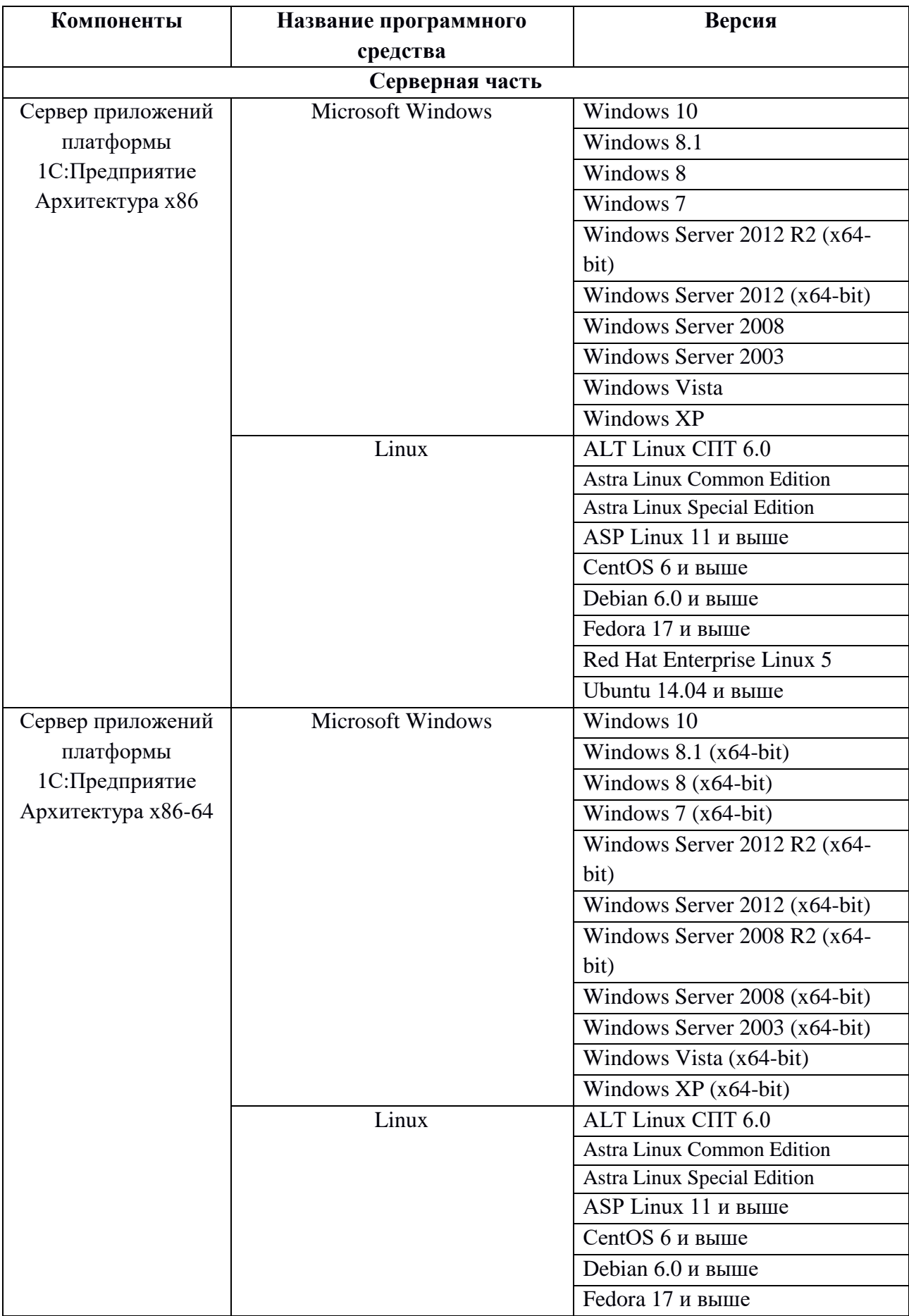

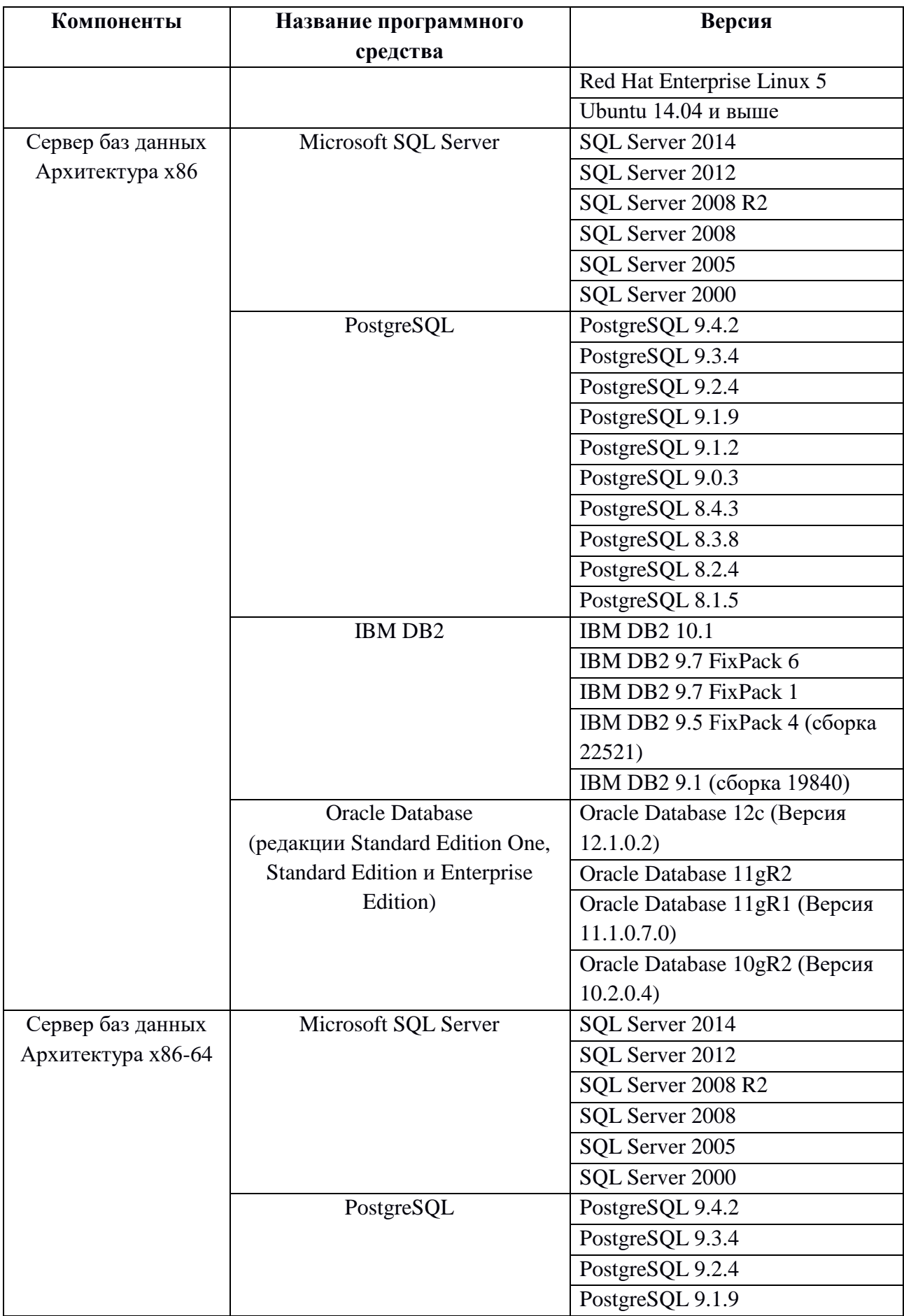

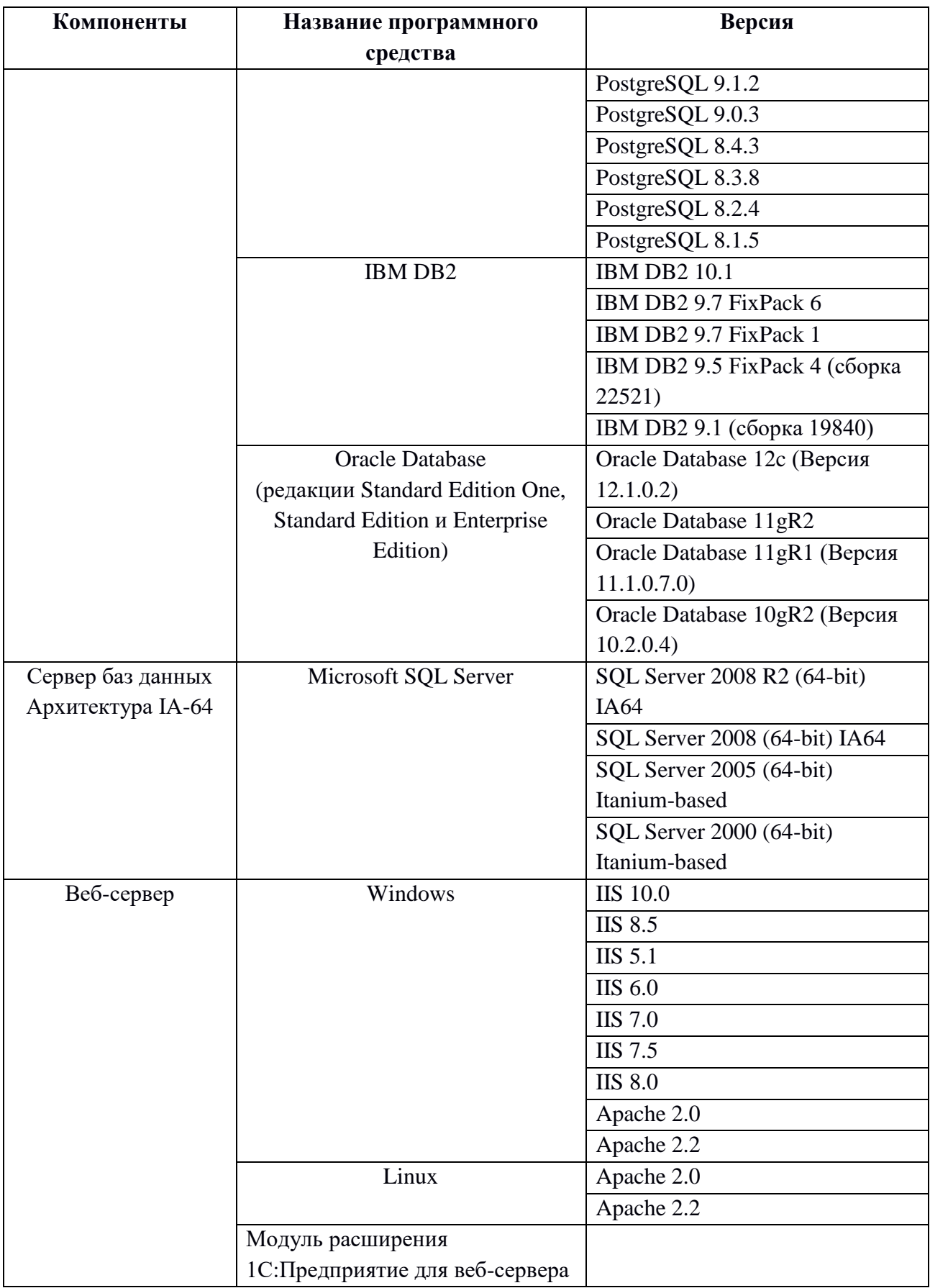

#### <span id="page-8-0"></span>1.3. Квалификация персонала

Персонал, ответственный за установку прикладного решения LM Soft Project Management, должен быть знаком с операционной системой компьютера, на котором работает платформа «1С:Предприятие».

Для обеспечения процессов установки прикладного решения определены следующие роли:

- ‒ системный администратор;
- ‒ администратор баз данных (администратор БД);
- ‒ администратор платформы 1С:Предприятие (администратор 1С);
- ‒ администратор прикладного решения LM Soft Project Management (администратор LM Soft Project Management).

При необходимости один сотрудник может выполнять функции всех или нескольких ролей.

В функции системного администратора входит:

- ‒ установка, настройка и обслуживание комплекса технических средств прикладного решения;
- ‒ установка, настройка и обслуживание ПО прикладного решения, указанного в [Таблица 2](#page-4-1) в части: операционных систем, веб-браузеров, веб-серверов;
- ‒ управление лицензиями на указанное ПО.

В функции администратора БД входит:

- ‒ установка, настройка и обслуживание ПО прикладного решения, указанного в [Таблица 2](#page-4-1) в части СУБД;
- ‒ создание резервных копий базы данных прикладного решения;
- ‒ восстановление данных прикладного решения из резервных копий.

В функции администратора 1С входит:

- ‒ установка, настройка и обслуживание ПО прикладного решения, указанного в [Таблица 2](#page-4-1) в части серверов приложений;
- ‒ развертывание, публикация и настройка конфигураций и информационных баз 1С:Предприятие;
- ‒ управление лицензиями платформы 1С:Предприятие.

В функции администратора LM Soft Project Management входит:

- ‒ конфигурирование регламентных заданий прикладного решения;
- ‒ сервисное обслуживание прикладного решения;
- ‒ ведение учетных записей пользователей прикладного решения.

Для выполнения перечисленных выше функций сотрудники, выступающие в соответствующих ролях, должны иметь достаточный практический опыт и уровень квалификации, а также набор компетенций, указанный в настоящей Инструкции и литературе, приведенной в разделе**Ошибка! Источник ссылки не найден.**.

## <span id="page-9-1"></span><span id="page-9-0"></span>**Глава 2. Первоначальная установка прикладного и системного ПО**

#### 2.1. Установка операционных систем

Установка операционных систем серверной и клиентской части прикладного решения производится в соответствии с инструкциями производителей.

<span id="page-9-2"></span>2.2.Установка СУБД

Установка СУБД производится на сервере баз данных прикладного решения в соответствии с п.3.2. «Установка серверов баз данных» документа «1С:Предприятие 8.3. Клиент-серверный вариант. Руководство администратора» [2].

При установке все значения параметров принимаются по умолчанию, в качестве кодировки следует использовать UTF-8.

Имя и пароль суперюзера, задаваемые в процессе установки, в дальнейшем будет использоваться при создании информационной базы 1С:Предприятие.

#### <span id="page-9-3"></span>2.3. Установка веб-сервера

Установку и настройку веб-серверов следует производить в соответствии с положениями документа «1С:Предприятие 8.3. Руководство администратора.» [1].

Также необходимо установить модуль расширения веб-сервера платформы 1С:Предприятие.

#### <span id="page-9-4"></span>2.4. Установка сервера приложений

Установка сервера приложений платформы 1С:Предприятие производится на сервере баз данных прикладного решения в соответствии с положениями документа «1С:Предприятие 8.3. Руководство администратора», «Глава 2. Установка системы«1С:Предприятие» [1].

Необходимо установить следующие компоненты:

- ‒ 1С:Предприятие;
- ‒ Сервер 1С:Предприятие;
- ‒ Администрирование сервера 1С:Предприятие;
- ‒ Интерфейсы на различных языках Русский.

#### <span id="page-9-5"></span>2.5. Настройка веб-браузера рабочего места пользователя

Для обеспечения работы пользователей в веб-браузере необходимо выполнить настройки, указанные в гл.8 «Настройка веб-браузеров для работы в веб-клиенте» документа «1С:Предприятие 8.3. Руководство администратора» [1].

## <span id="page-10-0"></span>**Глава 3. Установка конфигурации**

## 3.1Комплект поставки

<span id="page-10-1"></span>В комплект поставки входят следующие каталоги и файлы: Каталог «Конфигурация», содержащий файлы:

- $-$  1cv8.efd:
- ‒ Setup;
- ‒ Setup.exe.

## <span id="page-10-2"></span>3.2. Установка шаблона конфигурации

Установка шаблона конфигурации производится посредством запуска инсталляционного файла setup.exe из папки «Конфигурация». Дальнейшие действия описаны в «1С:Предприятие 8.3. Руководство администратора» п.3.2 «Установка шаблона конфигурации» [1].

## <span id="page-10-3"></span>3.3. Создание информационной базы

Создание информационной базы данных осуществляется согласно п.3.3 «Создание новой информационной базы из шаблона», п.5.1 «Добавление информационной базы» руководства администратора [1]. В процессе создания необходимо выбрать шаблон последней версии.

Информационная база должна создаваться в клиент-серверном варианте. Данные сервера СУБД должны быть указаны в соответствии с выбранными при установке сервера СУБД.

## <span id="page-10-4"></span>3.4. Публикация информационной базы на веб-сервере

Публикация информационной базы на веб-сервере осуществляется согласно п.7.2 «Общая схема публикации» руководства администратора [1]. В процессе публикации необходимо: установить флажки «публиковать веб-клиент» и «публиковать Веб-сервисы». После выполнения публикации перезапустить веб-сервер.

## <span id="page-10-5"></span>3.5. Публикация расширений веб-сайта

На веб-сервере необходимо создать отдельный ресурс с именем «scripts» и разместить там содержимое каталога scripts.

Размещение скриптов производится посредством копирования каталога «scripts» из каталога шаблона конфигурации в корень ранее добавленного «scripts». По умолчанию каталог хранения шаблонов имеет имя tmplts и расположен в каталоге %APPDATA%\1C\1Cv8. Таким образом, каталог шаблона конфигурации будет следующим: %APPDATA%\1C\1Cv8\ tmplts\LMSoft\Project Management.

### 3.6. Добавление информационной базы, расположенной на веб-сервере

Для корректного функционирования прикладного решения необходимо настроить работу созданной информационной базы через веб-сервер согласно п.5.2.2 «Добавление существующей информационной базы» руководства администратора [1].

### <span id="page-11-0"></span>3.7. Настройка информационной базы

Для работы компонентов прикладного решения необходимо указать размещение скриптов согласно п. [3.5](#page-10-5) данной инструкции. Для этого необходимо открыть информационную базу в режиме предприятия, перейти в панель администрирования «Администрирование — Настройки визуализации», установить флаг «Использовать опубликованные скрипты». В случае типового размещения скриптов достаточно установить флаг «Скрипты рядом с публикацией 1С», в противоположном указать альтернативные URLадреса для веб-клиента.

## <span id="page-11-1"></span>**Глава 4. Режимы работы прикладного решения**

Для проверки работоспособности прикладного решения следует произвести вход в прикладное решение с помощью веб-браузера. Успешный вход в прикладное решение свидетельствует о корректной работе прикладного решения.

Дальнейшая работа с прикладного решения должна производиться в соответствии с руководством пользователя на прикладное решение LM Soft Project Management [3].

## **СПИСОК ЛИТЕРАТУРЫ**

1. 1С:Предприятие 8.3. Руководство администратора. М.:«1С», 2103. 226 с.;

<span id="page-12-0"></span>2. 1С:Предприятие 8.3. Клиент-серверный вариант. Руководство администратора М.: «1С», 2102. 162 с.;

3. Руководство пользователя LM Soft Project Management.